# **Wirtschaftsinformatik 1**

## Bernd Blümel, Christian Bockermann, Christian Metzger

Hochschule Bochum

Sommersemester 2023

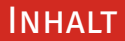

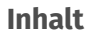

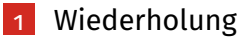

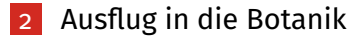

#### <span id="page-2-0"></span>**WIEDERHOLUNG**

**Hochschule Bochum Bochum University** of Applied Sciences

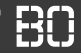

#### **Was haben wir zuletzt gemacht?**

- Aufruf eigener Funktionen
- Ereignisprozeduren
- Zugriff auf Tabellen-Zellen
- While-Schleife

**Hochschule Bochum** Bochum University of Applied Sciences

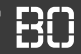

#### **Definition eigener Funktionen**

VBA Funktion, z.B. in Modul1:

```
Function umsatzsteuer(betrag As Double) As Double
 umsatzsteuer = (betrag / 1.19) * 0.19End Function
```
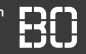

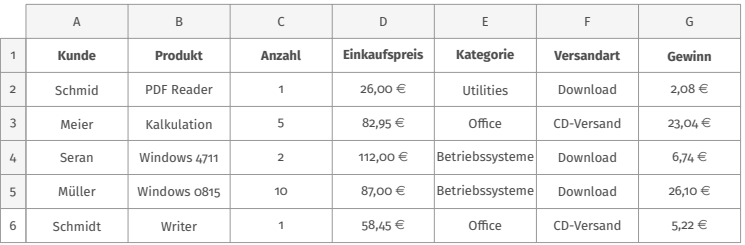

- Gewinn pro Zeile ausrechnen
- Gewinn abhängig von Einkaufspreis, Anzahl und Kategorie
- Marge Kategorie *Betriebssysteme: 3%*, *Oce: 5%*, sonst *8%*
- Bei CD-Versand: pauschal 2,30  $\in$  zusätzlicher Gewinn

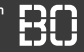

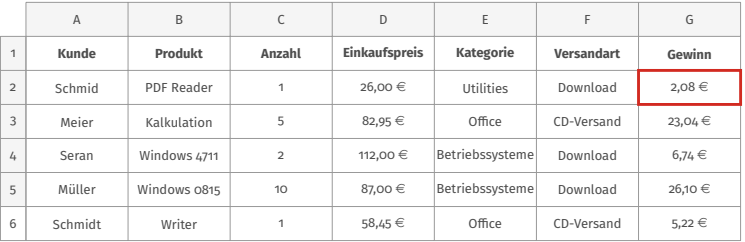

- Gewinn pro Zeile ausrechnen
- Gewinn abhängig von Einkaufspreis, Anzahl und Kategorie
- Marge Kategorie *Betriebssysteme: 3%*, *Oce: 5%*, sonst *8%*
- Bei CD-Versand: pauschal 2,30  $\in$  zusätzlicher Gewinn

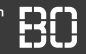

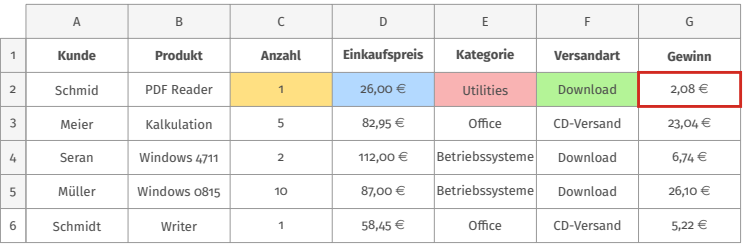

- Gewinn pro Zeile ausrechnen
- Gewinn abhängig von Einkaufspreis, Anzahl und Kategorie
- Marge Kategorie *Betriebssysteme: 3%*, *Oce: 5%*, sonst *8%*
- Bei CD-Versand: pauschal 2,30  $\in$  zusätzlicher Gewinn

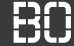

#### **Wie lösen Informatiker Probleme?**

- 1. In kleine Probleme zerteilen
- 2. Kleine Probleme lösen (Funktionen?)
- 3. Lösungen zusammensetzen

#### **Funktionen eignen sich gut, um Teilprobleme zu lösen!**

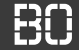

Formalisierung:

 $gewinn = anzahl \cdot ekPreis \cdot MARGE + PAUSCHALE$ 

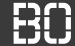

Formalisierung:

 $gewinn = anzahl \cdot ekPreis \cdot MARGE + PAUSCHALE$ 

- MARGE ist wieder abhängig von der Kategorie [kat]
- PAUSCHALE ist abhängig von der Versandart [vArt]

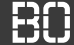

Formalisierung:

 $gewinn = anzahl \cdot ekPreis \cdot MARGE + PAUSCHALE$ 

- MARGE ist wieder abhängig von der Kategorie [kat]
- PAUSCHALE ist abhängig von der Versandart [vArt]

 $gewinn = anzahl \cdot ekPreis \cdot mare(kat) + pauschale(vArt)$ 

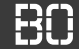

#### **Beispiel: Eigene Funktion für die Marge**

```
Function marge(kategorie As String) As Double
    Dim wert As Double
   wert = 0.08If kategorie = "Betriebssysteme" Then
       Wert = 0.03End If
    If kategorie = "Office" Then
       wert = 0.05End If
   marge = wert
End Function
```
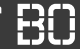

#### **Beispiel: Eigene Funktion für die Marge**

```
Function berechneGewinn(anzahl As Long, ekPreis As
                              Double, kat As String,
                              vArt As String) As
                              Double
    Dim gewinn As Double
    gewinn = anzahl * ekPreis * marge(kat) +
                                  pauschale(vArt)
    berechneGewinn = gewinn
End Function
```
#### **Noch nicht vollständig:**

```
gewinn = anzahl * ekPreis * marge(kat) + pauschale(
                              vArt)
```
Wie sieht die Funktion pauschale(vArt) aus?

- Für Versandart Download 2,30  $\in$
- andernfalls 0,00  $\in$

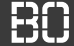

#### **Prozeduren**

- Wie Funktionen, aber **ohne** Ergebniswert
- Können nicht in Formeln verwendet werden
- Aufruf z.B. durch Schalter/Buttons

**Hochschule Bochum Bochum University** of Applied Sciences

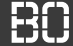

#### **Prozeduren**

- Wie Funktionen, aber **ohne** Ergebniswert
- Können nicht in Formeln verwendet werden
- Aufruf z.B. durch Schalter/Buttons

```
Sub helloWorld()
 MsgBox("Hallo, welt!")
End Sub
```
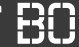

#### **Beispiel: Zähle Klicks auf einen Button**

- Erstelle Button in Excel Tabelle
- Schreibe in Zelle (1,1) wie oft der Button gedrückt wurde

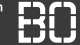

#### **Beispiel: Zähle Klicks auf einen Button**

- Erstelle Button in Excel Tabelle
- Schreibe in Zelle (1,1) wie oft der Button gedrückt wurde

... jedes Mal, wenn der Button gedrückt wurde:

- 1. Lese Wert aus Zelle (1,1)
- 2. Erhöhe den Wert um 1
- 3. Schreibe den neuen Wert in Zelle (1,1)

**Hochschule Bochum Bochum University** of Applied Sciences

#### **Wie greifen wir auf den Inhalt von Zelle (x,y) zu??**

• Lesen aus Zelle (x,y) in Arbeitsblatt 1:

```
Dim wert As Integer
wert = Sheets(1).Cells(x, y)
```
• Wert in Zelle schreiben:

 $Sheets(1).Cells(x, y) = wert$ 

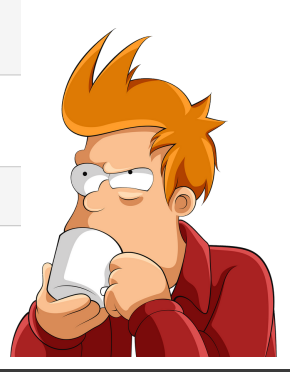

### While Schleife

Hochschule Bochum Bochum University of Applied Sciences

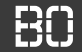

#### **While-Schleife**

```
Do While BEDINGUNG
  Anweisung1
 Anweisung2
  ...
Loop
```
**Hochschule Bochum Bochum University** of Applied Sciences

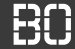

#### **Beispiel: Wiederholte Anweisung**

• Schreibe die Zahl 42 in die ersten **500** Zeilen (Spalte 1)!

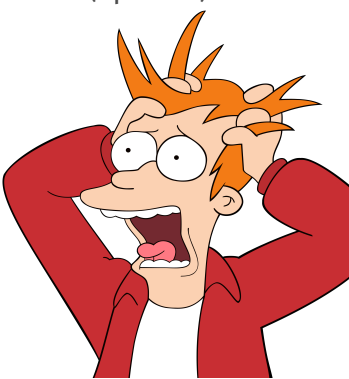

### WHILE SCHLEIFE

**Hochschule Bochum Bochum University** of Applied Sciences

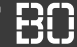

#### **Beispiel: Wiederholte Anweisung**

• Schreibe die Zahl 42 in die ersten **500** Zeilen (Spalte 1)!

```
Sheets(1).Cells(1, 1) = 42Sheets(1).Cells(2, 1) = 42...
Sheets(1).Cells(500, 1) = 42
```
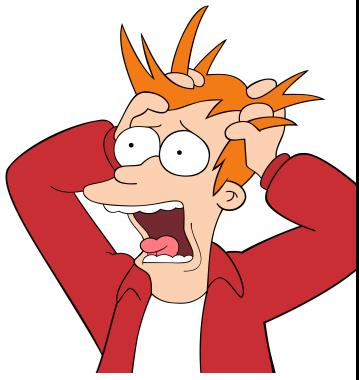

**Hochschule Bochum Bochum University** of Applied Sciences

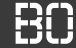

#### **Kompakter Code mit Schleifen**

- 1. Setze **z** = 1
- 2. setze Spalte 1 der Zeile **z** auf 42
- 3. erhöhe **z** um 1
- 4. solange **z** ≤ 500, wiederhole die Schritte 2 und 3

**Hochschule Bochum** Bochum University of Applied Sciences

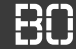

#### **Kompakter Code mit Schleifen**

- 1. Setze **z** = 1
- 2. setze Spalte 1 der Zeile **z** auf 42
- 3. erhöhe **z** um 1
- 4. solange **z** ≤ 500, wiederhole die Schritte 2 und 3

```
Dim z As Integer
7 = 1Do While z \leq 500Sheets(1).Cells(z, 1) = 42Z = Z + 1Loop
```
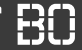

#### **Alternative Lösung mit for Schleife**

• for-Schleife bereits aus Kapitel 2.4 bekannt

```
Dim z As Integer
For z = 1 TO 500
  Sheets(1).Cells(z, 1) = 42Next
```
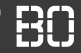

#### **Beispiel: Verkaufsprovision**

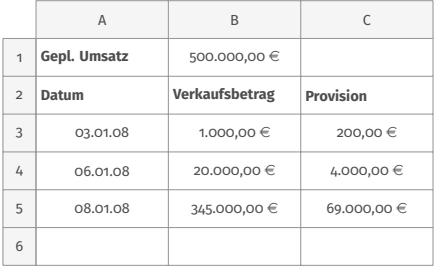

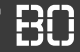

#### **Beispiel: Verkaufsprovision**

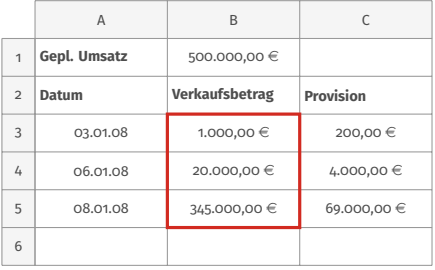

#### **Wie sind die Verkaufsstatistiken im Monat?**

- Anzahl der Verkäufe?
- durchschnittlicher Verkaufsbetrag?
- durchschnittliche Provision?

# <span id="page-27-0"></span>**Ausflug in die Botanik**

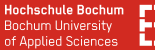

#### **Ausflug in die Botanik:**

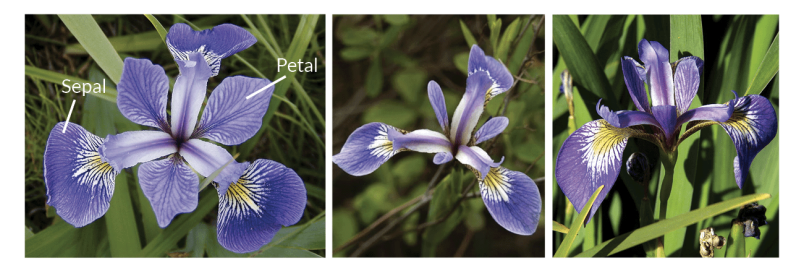

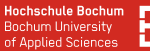

#### **Ausflug in die Botanik: Schwertlilien**

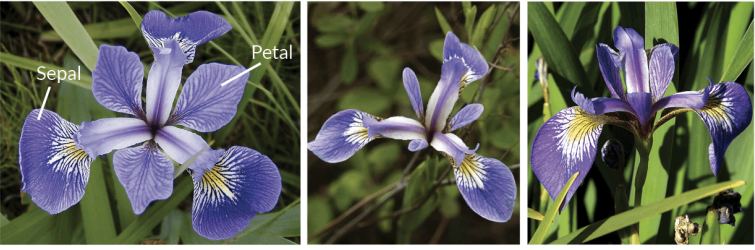

**Iris Versicolor** 

**Iris Setosa** 

**Iris Virginica** 

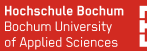

#### **Ausflug in die Botanik: Schwertlilien**

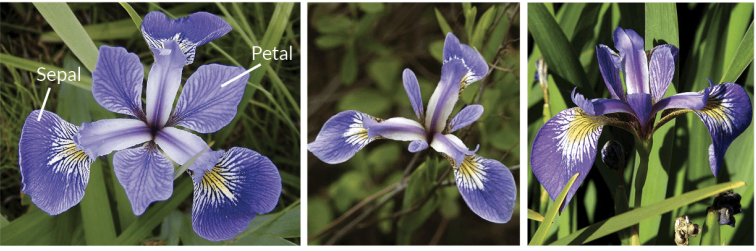

**Iris Versicolor** 

**Iris Setosa** 

**Iris Virginica** 

#### **Wie soll man die auseinanderhalten?**

#### Ausflug in die Botanik

**Hochschule Bochum Bochum University** of Applied Sciences

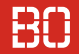

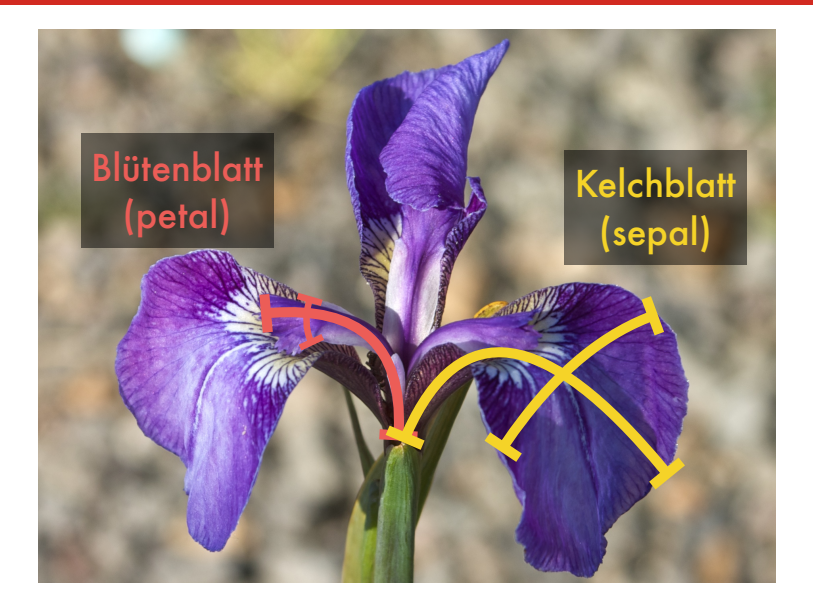

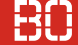

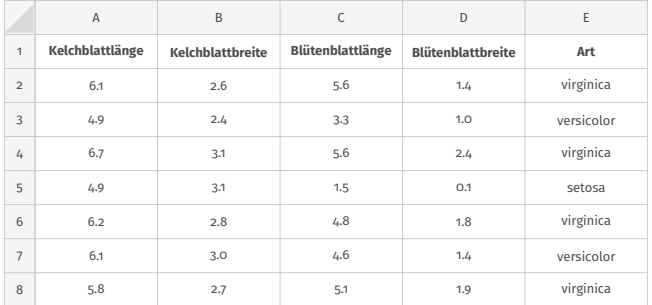

Iris Datensatz *The use of multiple measurements in taxonomic problems*, [Fisher, 1936]

#### Ausflug in die Botanik

![](_page_33_Figure_1.jpeg)

![](_page_33_Figure_2.jpeg)

![](_page_33_Figure_3.jpeg)

![](_page_34_Picture_160.jpeg)

![](_page_34_Picture_161.jpeg)

- Wieviele Pflanzen von jeder Gattung?
- Wie ist die durchschnittliche Länge/Breite der Blätter?

![](_page_35_Picture_1.jpeg)

#### **Pflanzen-Statistiken**

- Button zur Berechnung von Statistiken
- Statistiken sollen in Tabelle 2 geschrieben werden
- Gesamtzahl, Anzahl je Pflanzenart, Durchschnittswerte

![](_page_35_Picture_94.jpeg)

![](_page_36_Picture_1.jpeg)

#### **Pflanzen-Statistiken**

- Button zur Berechnung von Statistiken
- Statistiken sollen in Tabelle 2 geschrieben werden
- Gesamtzahl, Anzahl je Pflanzenart, Durchschnittswerte

![](_page_36_Picture_94.jpeg)

#### **Pflanzen-Statistiken**

- Button zur Berechnung von Statistiken
- Statistiken sollen in Tabelle 2 geschrieben werden
- Gesamtzahl, Anzahl je Pflanzenart, Durchschnittswerte

![](_page_37_Picture_100.jpeg)